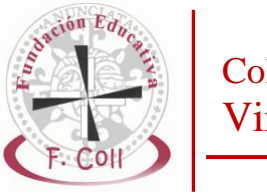

# **¿CÓMO MATRICULAR A LOS ALUMNOS EN ACTIVIDADES EXTRAESCOLARES?**

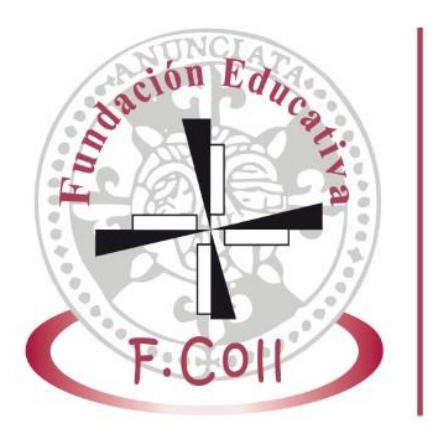

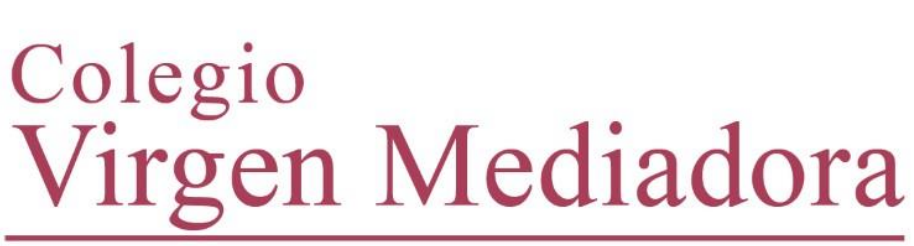

Fundación Educativa Francisco Coll Gijón

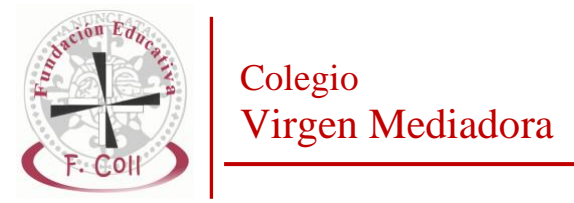

Acceder a la página de Alexia desde un navegador, e introducir nuestro usuario y contraseña.

**O** Alexia iniciar sesión **Bath**  $\Box$  $\times$  $\times$ C | Es seguro | https://web2.alexiaedu.com/ACWeb/LogOn.aspx?key=Bu9vMm5Ok%252b4%253d  $\boxed{\mathbf{d}}$  $\leftarrow$  $\star$  $\Box$ 四  $\begin{array}{ccc} & \circ & \circ & \circ \end{array}$  $\ddot{\cdot}$  $\rightarrow$  $M^+$ Fundación Educativa<br>Francisco Coll  $C_{E}$ Usuario Contraseña ¿Ha olvidado su contraseña? **ENTRAR** Educaria  $0:25$ Ŧ  $\circ$  $\Xi^{\!\star}$  $\bullet$  $0.3$ Ē. 些  $\wedge$  and  $\mathcal{C}$  (1) ESP Q 勖 05/09/2018

Fundación Educativa Francisco Coll - *Gijón*

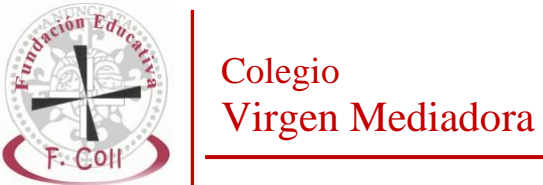

En el panel de entrada, pinchar en *VER TODAS* en la ventana de Extraescolares

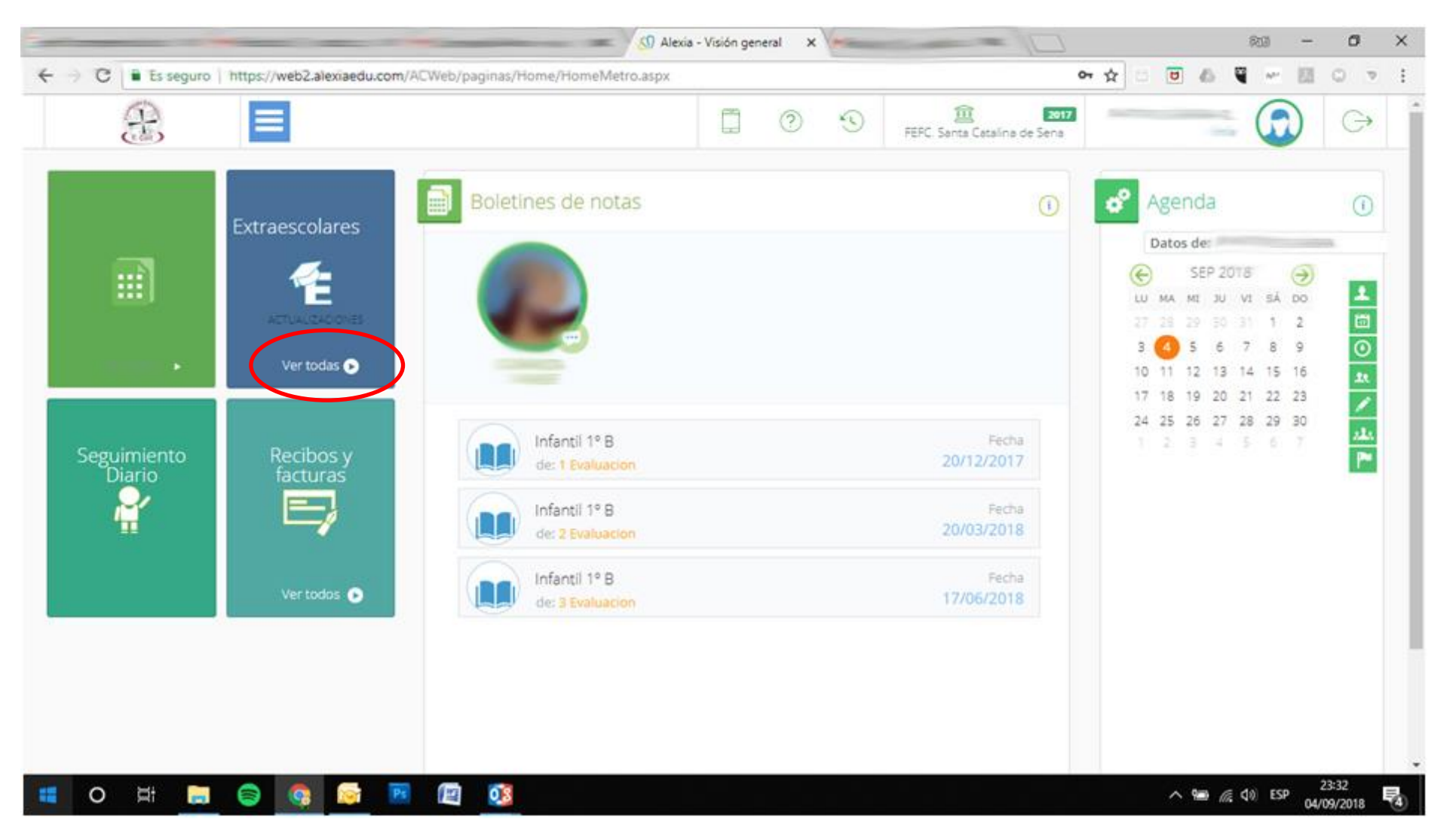

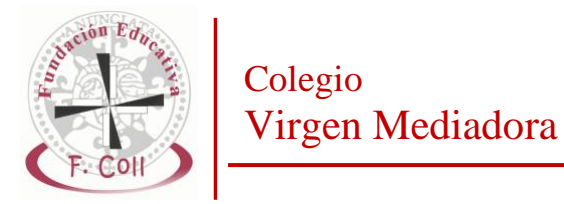

Podremos visualizar todas las actividades en las que nuestro hijo/a se pueda matricular en función del curso en el que esté. Si queremos saber más sobre alguna actividad, pinchamos en *VER MÁS*

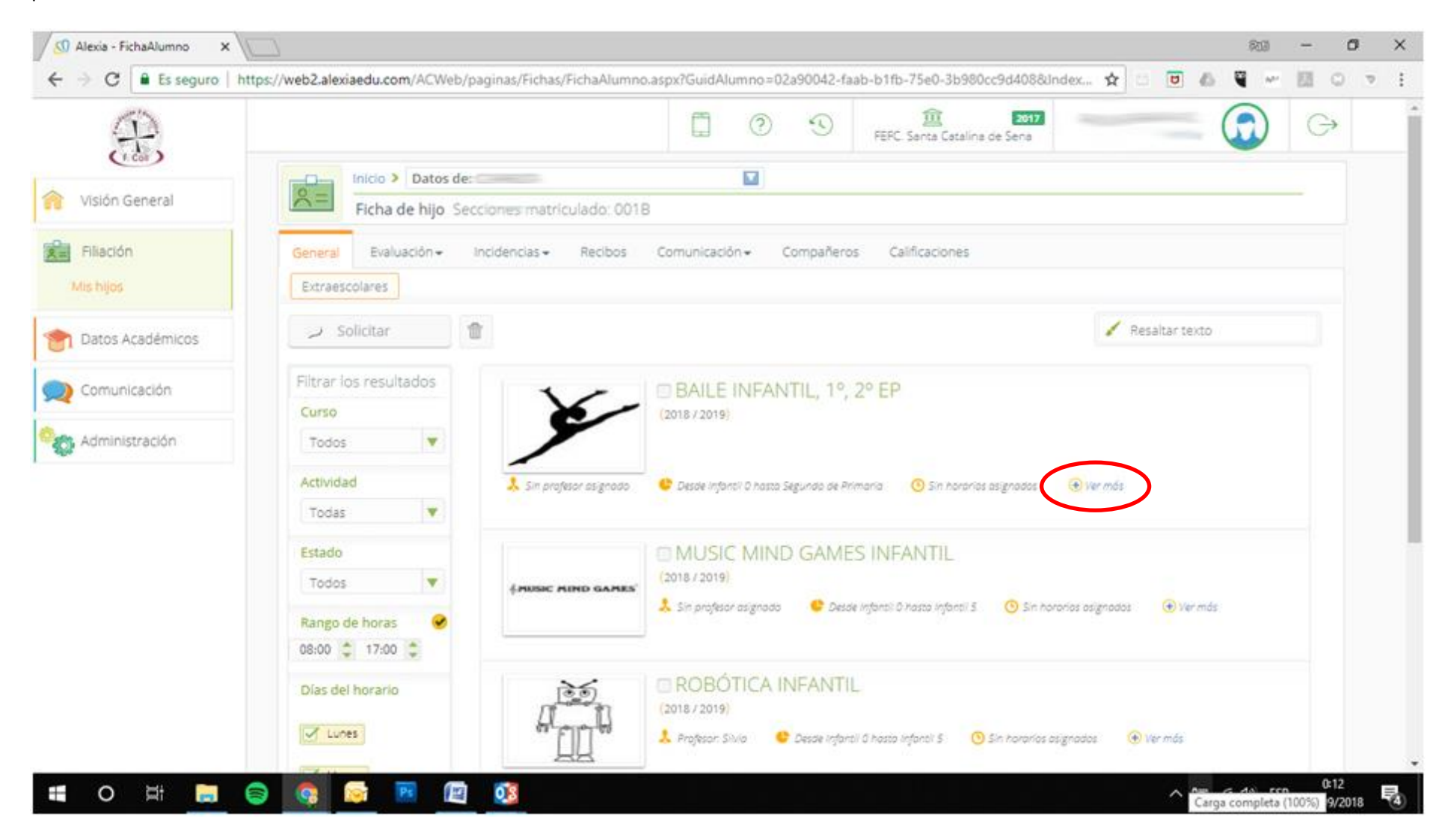

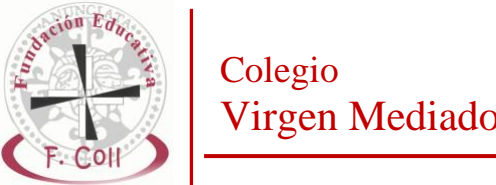

### Virgen Mediadora

Se desplegará una ventana en la que se detalla información relativa a la actividad y su desarrollo.

O Alexia - FichaAlumno 88  $\sigma$  $\times$  $\times$ → C B Es seguro | https://web2.alexiaedu.com/ACWeb/paginas/Fichas/FichaAlumno.aspx?GuidAlumno=02a90042-faab-b1fb-75e0-3b980cc9d4088Jndex... ☆  $\leftarrow$  $\Box$ e 因  $\circ$  $\nabla$ J, **AR** marum deriela **TE** 宜 2017  $(2)$  $\odot$ ⊖ FEFC. Santa Catalina de Sena Filiación  $\Box$ Inicio > Datos de: Mis hijos Ficha de hijo Secciones matriculado: 001B  $\supset$  Solicitar Resaltar texto T **SHIT** Datos Académicos BAILE INFANTIL 1°, 2° EP Filtrar los resultados Comunicación (2018 / 2019) Menculado Curso Sin hororios osignodos Administración Todos ٦ La actividad de baile está orientada a Actividad Sin profesor asigno alumnos y alumnas de infantil, · Ver más primaria y secundaria. La inclusión en Todas  $\overline{\mathbf{v}}$ la educación escolar del baile permitirá a los alumnos tener una Estado mejor percepción de su cuerpo y del espacio que ocupa. Al bailar y Todos **ENUSIC MIND GAP** compartir el espacio en movimiento, comprenderá la importancia de tener hororios asignados D Ver más Rango de horas Q en cuenta el entorno. 08:00 + 17:00 + La danza, con el cuerpo como Dias del horario instrumento, es uno de los lenguajes más honestos. En la comunicación V Lunes corporal se aprende el respeto por las (b) ver más es asignados : diferencias. V Martes Los ensayos se desarrollan los lunes,  $\scriptstyle\star$ Mércoles V. Jueves  $0:12$  $0.8$ Ŧ  $O$   $\sharp$ **COL** € 暦  $\wedge$  90  $\otimes$  40 ESP 取 **GR** 05/09/2018

Fundación Educativa Francisco Coll - *Gijón*

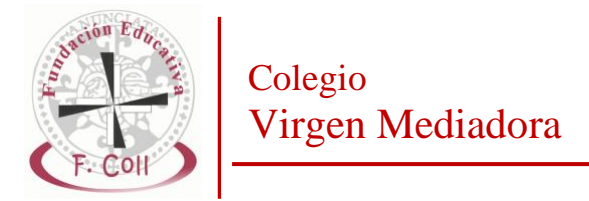

Si deseamos matricular a nuestro hijo/a, marcamos la casilla de verificación de la actividad, y veremos que se activa en color azul el botón de *SOLICITAR*.

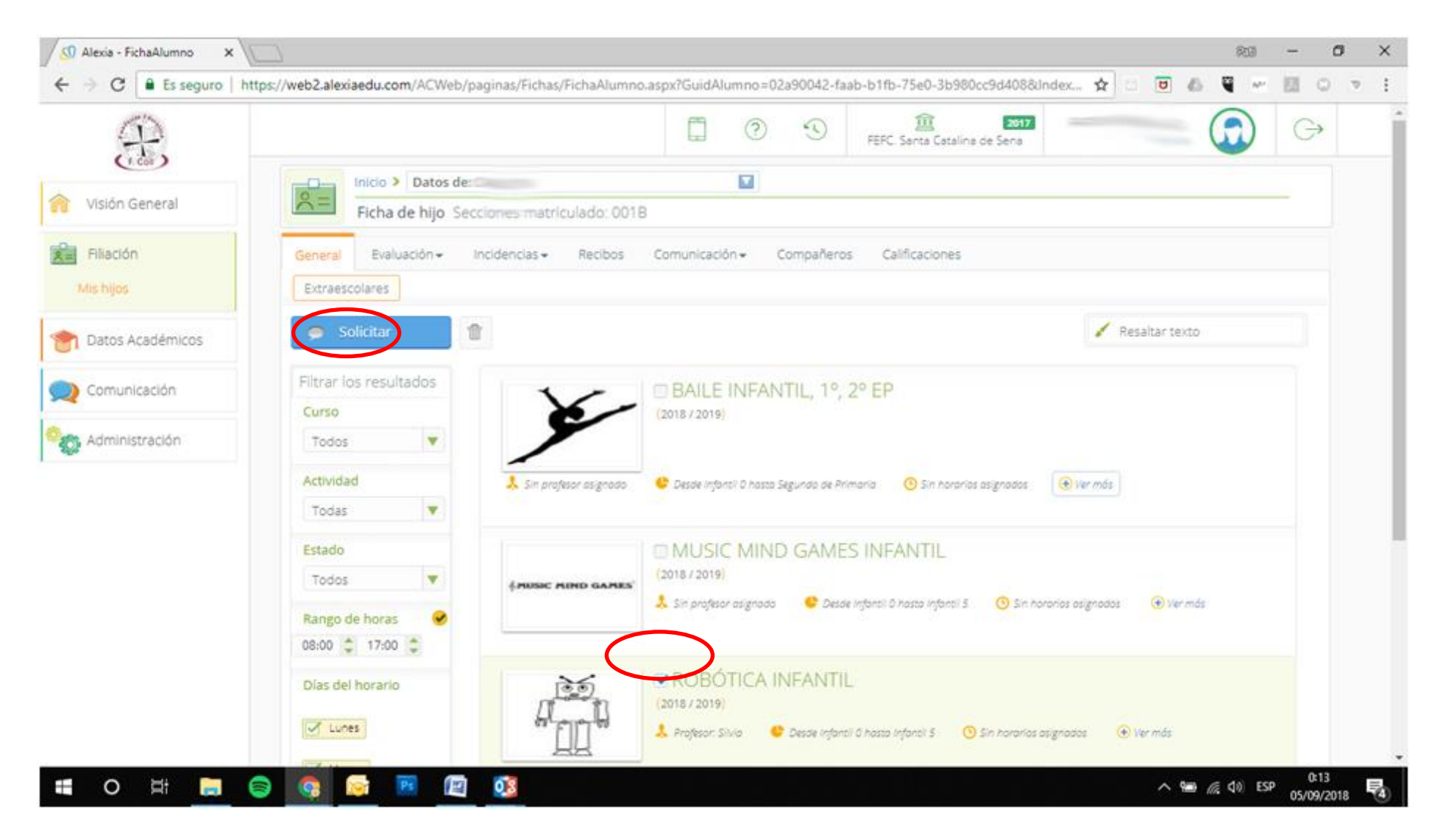

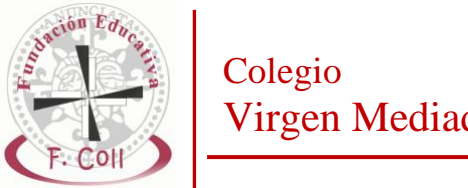

## Virgen Mediadora

Fundación Educativa Francisco Coll - *Gijón*

Una vez hayamos hecho la solicitud, nos saldrá un mensaje de confirmación. Pinchamos *OK*

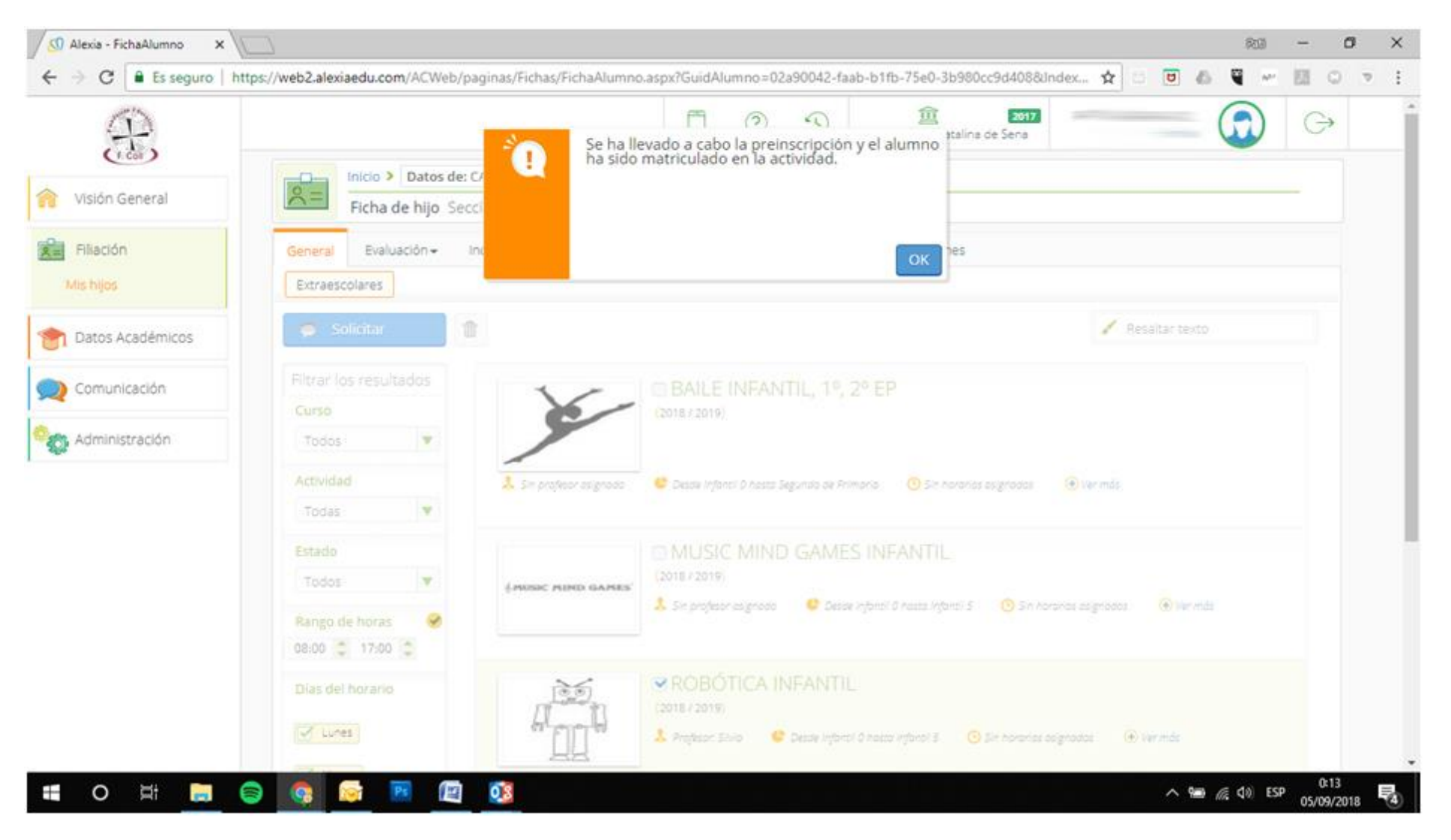

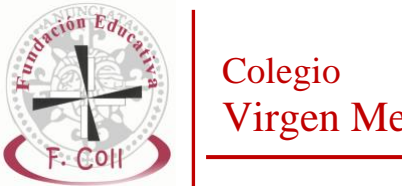

# Virgen Mediadora

Fundación Educativa Francisco Coll - *Gijón*

Sobre la imagen de la actividad, saldrá un cartel que pone **MATRICULADO**. Repetir en tantas actividades como se desee.

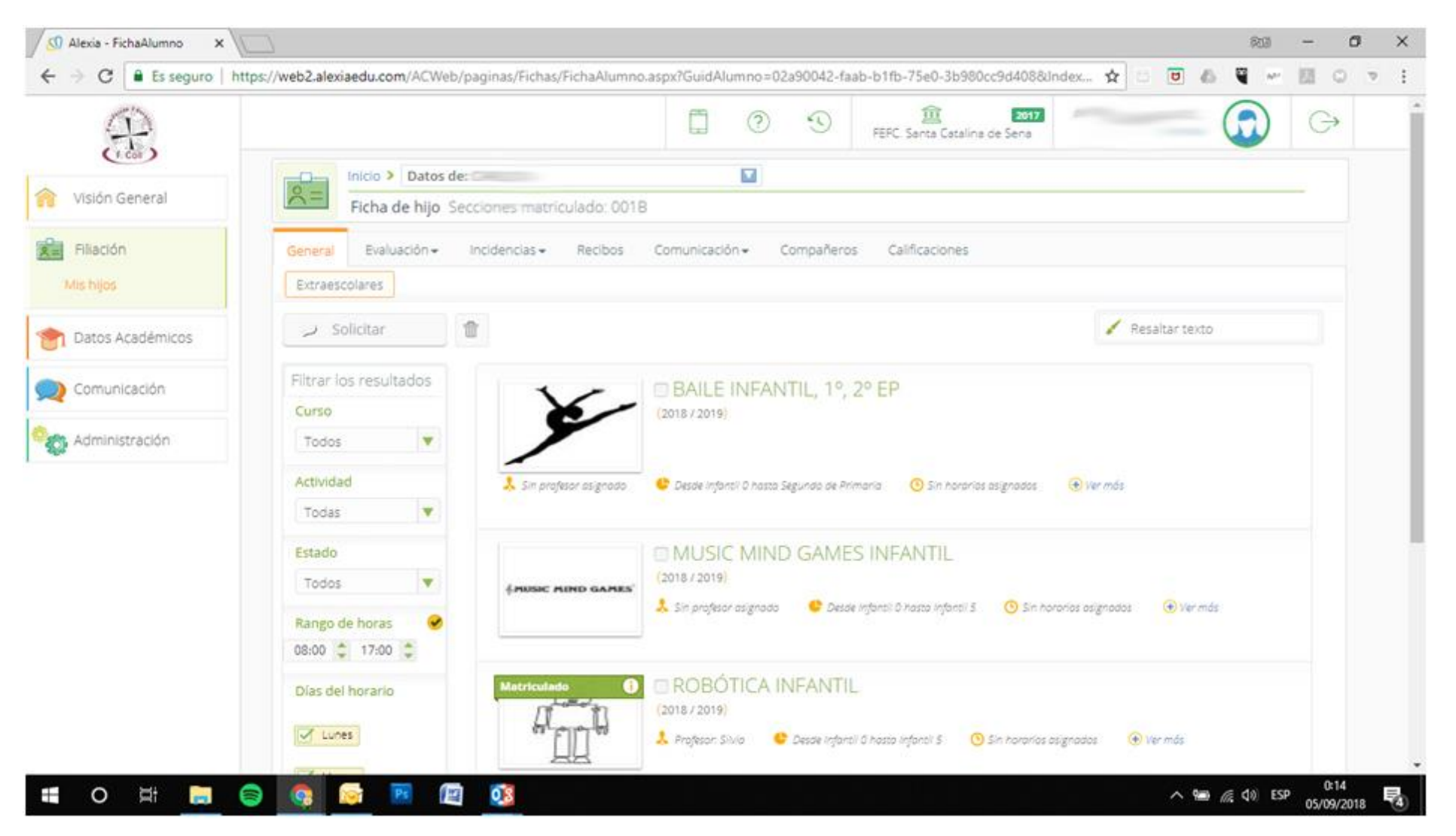

Para cualquier duda o aclaración contactar con [deportes.gijon@fefcoll.org](mailto:deportes.gijon@fefcoll.org) o [extraescolares.gijon@fefcoll.org](mailto:extraescolares.gijon@fefcoll.org)